## **ΑΣΚΗΣΗ 4 - ΦΟΡΜΕΣ στην HTML**

*Τα σύγχρονα online πληροφοριακά συστήματα δίνουν την δυνατότητα αλληλεπίδρασης στον χρήστη, δηλαδή την δυνατότητα εισαγωγής δεδομένων από τον χρήστη στο πληροφοριακό σύστημα.* 

*Η ετικέτα <FORM> της HTML επιτρέπει την εισαγωγή γραφικών στοιχείων με τα οποία ο χρήστης μπορεί να εισάγει πληροφορία. Η HTML δεν αρκεί για την αποστολή και αποθήκευση δεδομένων χρήστη, αλλά χρειάζεται και προγραμματισμός στον εξυπηρετητή (PHP), γνώσεις που θα περιγραφούν σε επόμενη άσκηση.* 

**1.** Ανοίξτε ένα νέο στο <sup>γ</sup> Notepad++ και πληκτρολογήστε τον παρακάτω κώδικα:

```
<HTML>
 <HEAD>
  <TITLE>Βιβλιοθήκη</TITLE>
 </HEAD><BODY>
  <H1>Εγγραφή νέου χρήστη</H1>
   <form action="action page.php">
       First name:<br>
       <input type="text" name="firstname" value="">
       \langle h r \rangleLast name: <br>
        <input type="text" name="lastname" value="">
       \langlebr>
       e-mail: chr>
       <input type="text" name="email" value="">
       <br>
       phone: <br>
       <input type="text" name="phone" value="">
       \lehr>
       password:<br>
       <input type="text" name="password" value="">
        \langlehr>
       retype password:<br>
       <input type="text" name="repassword" value="">
       <br><br>
       <input type="submit" value="Submit">
   </form>
 </BODY>
/HTML>
```
<head>

<meta charset="UTF-8"> <title>Βιβλιοθήκη</title> </head>

**2.** Αποθηκεύστε το αρχείο (στον φάκελο "**ΛΙΣΤΕΣ-ΦΟΡΜΕΣ HTML**") με όνομα **ΦΟΡΜΑ** και στον τύπο αρχείου επιλέξτε **HyperTextMarkupLanguage** (η κατάληξη **.html** θα συμπληρωθεί αυτόματα).

- **3.** Ανοίξτε το αρχείο ΦΟΡΜΑ.html για να δείτε το αποτέλεσμα. Αν υπάρχει πρόβλημα με την κωδικοποίηση ανατρέξτε σε παλαιότερες ασκήσεις, δείτε τα tags της επικεφαλίδας και κάνετε τις απαραίτητες αλλαγές.
- **4.** Βασική ιδιότητα της ετικέτας <FORM> είναι η action, με την οποία δηλώνεται το αρχείο PHP του οποίου ο κώδικας θα εκτελεστεί στον εξυπηρετητή όταν πατηθεί το κουμπί της φόρμας. Το αρχείο αυτό δεν έχει δημιουργηθεί για αυτό και δεν λειτουργεί ακόμα…

Η ετικέτα <input> χρησιμοποιείται για την εισαγωγή γραφικών στοιχείων στη φόρμα και έχει τις παρακάτω ιδιότητες:

**type:** υποδηλώνει τον τύπο του γραφικού στοιχείου, δηλαδή αν είναι πλαίσιο κειμένου (text), κουμπί ενέργειας (submit) και άλλα.

**name:** αποτελεί το αναγνωριστικό όνομα (σαν μεταβλητή) του γραφικού στοιχείου για την περεταίρω επεξεργασία των δεδομένων του από την PHP **value:** περιέχει τα δεδομένα του γραφικού στοιχείου

**5.** Ανοίξτε πάλι το αρχείο ΦΟΡΜΑ.html με το **1** Notepad++

Προσθέστε το γραφικό στοιχείο **radiobutton** και για να δώσετε την επιλογή στο χρήστη να επιλέγει το φύλο.

Η επιλογή αυτή να προστεθεί μετά την εισαγωγή επιθέτου και πριν την εισαγωγή της διεύθυνσης ηλεκτρονικού ταχυδρομείου.

Χρησιμοποιήστε τον παρακάτω κώδικα:

```
GENDER:<BR>
```
<input type="radio" name="gender" value="male"> Male<br>

<input type="radio" name="gender" value="female"> Female<br>

 $<$ BR $>$ 

**6.** Η σελίδα σας θα πρέπει να έχει την παρακάτω μορφή:

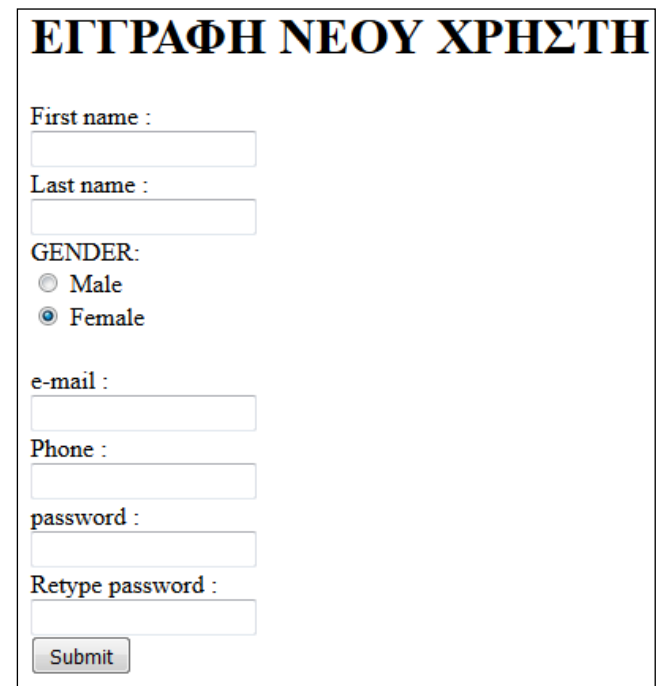